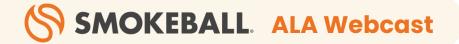

Microsoft Word for Legal Professionals

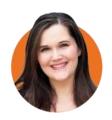

**Jordan Turk** Attorney & Legal Technology Advisor, Smokeball

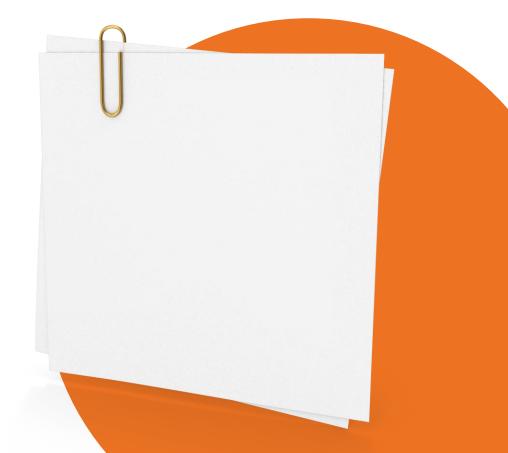

#### Housekeeping

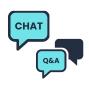

#### **Ask Questions**

Ask us questions using the **Q&A** (1)

Engage with attendees with **Chat** (2)

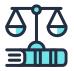

#### **Recording & Slides**

Recording and slides will be available after the presentation.

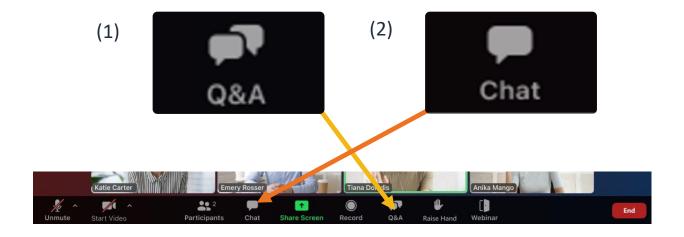

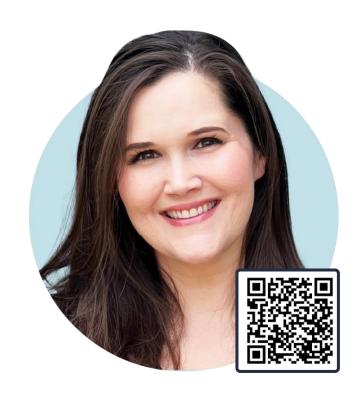

#### Jordan L. Turk

Attorney and Legal Technology Advisor, Smokeball

- JD, University of Arkansas School of Law
- BA, The University of Texas at Austin
- Practicing Family Law Attorney in Texas
- Host, Hacking Law Firm Success

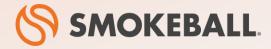

# The #1 Legal Case Management Software for Law Firms

- Automatic time tracking bill more accurately with a fraction of the effort
- Prebuilt workflows for specific practice areas
- Seamless integrations with Microsoft Word and Microsoft Outlook
- Comes prebuilt with a library of 20,000+ legal forms
- Identify business opportunities through powerful insights and reporting

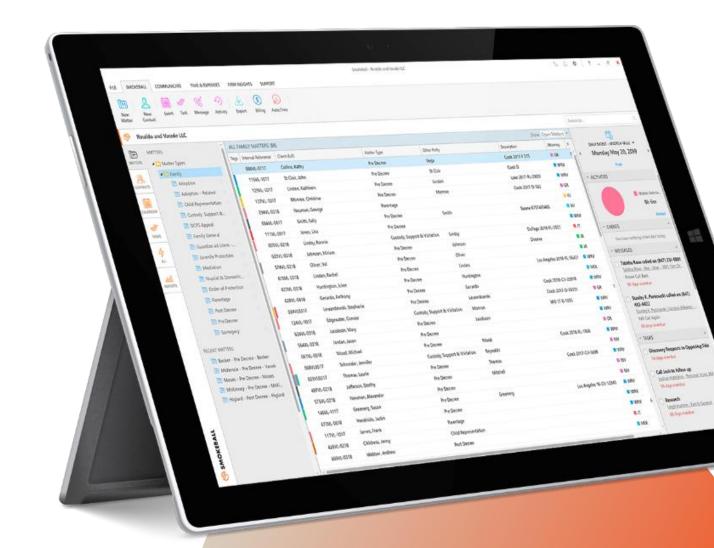

#### **AGENDA**

- Part 1: Keyboard Shortcuts
- Part 2: Quick Access Toolbar
- Part 3: Automation
- Part 4: Clipboard
- Part 5: Paste Options
- Part 6: Final Tips

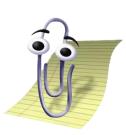

### **Keyboard Shortcuts**

#### **Keyboard Shortcuts**

- Cut (CTRL + X), Copy (CTRL + C), and Paste (CTRL + V)
- CTRL + Z (undo)
- CTRL + N (new document)
- CTRL + Home/End
- CTRL + Click (highlights entire sentence)
- CTRL + Triple Click (highlights entire paragraph)
- CTRL + A (highlights everything)

Get comfortable with these! The less you need to use your mouse, the better.

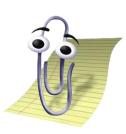

### **Quick Access Toolbar**

## Where is this thing?

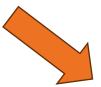

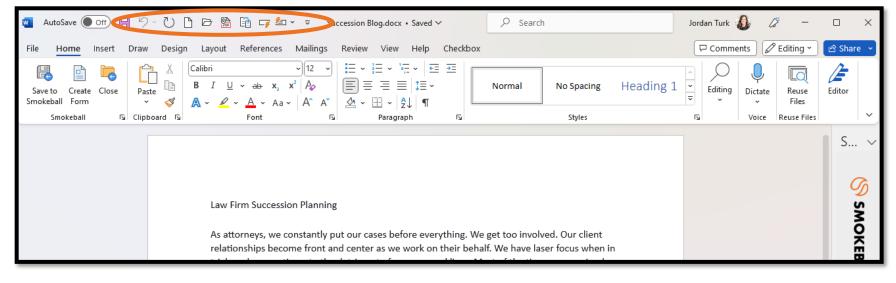

# You can change its positioning to make things more convenient:

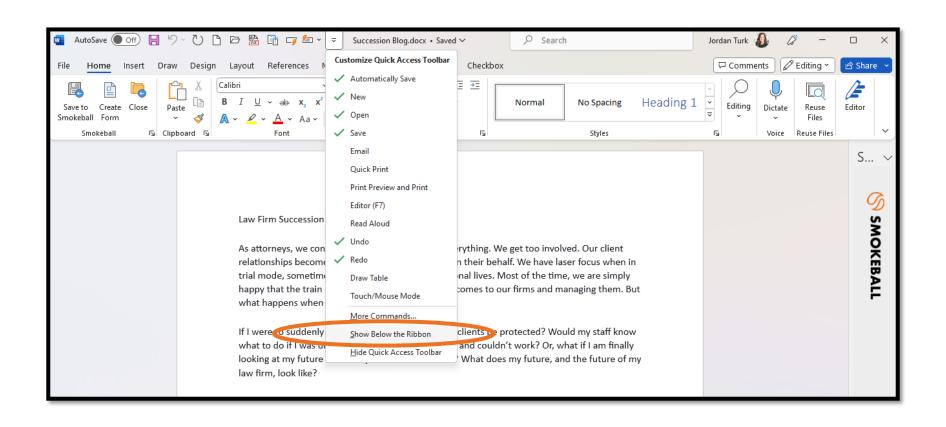

# You can change its positioning to make things more convenient:

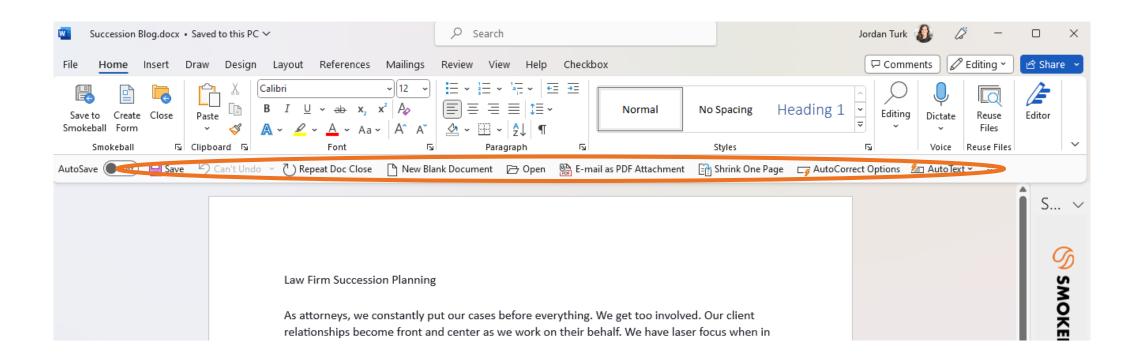

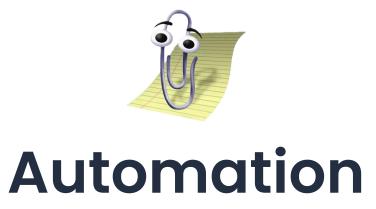

## Word Automation – Dipping Your Toe in the Automation Waters

- Saving templates/popular provisions for future use (Quick Parts)
- Additional uses: signature blocks, case styles, clauses you constantly use
- Can also add this to your Autotext!
- Caution: Quick Parts does not remember the formatting of the document that it originally came from; it will adapt to the document that you paste it into

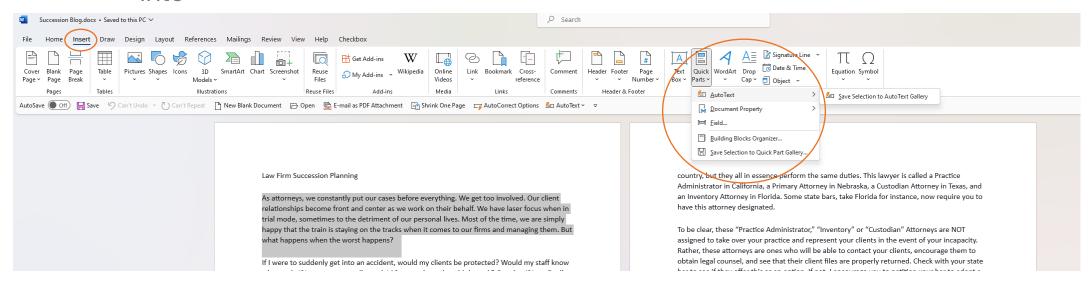

## Find & Replace Are Your Friends (but be careful)

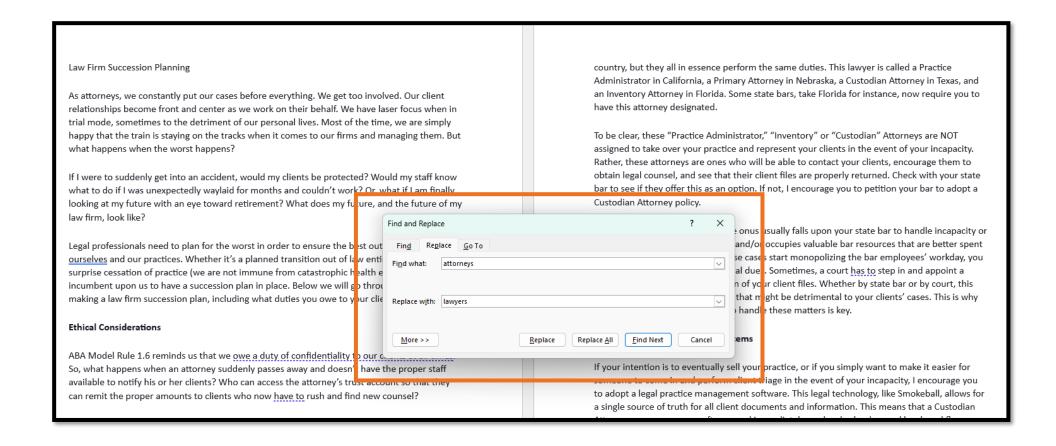

#### Modern Automation Examples

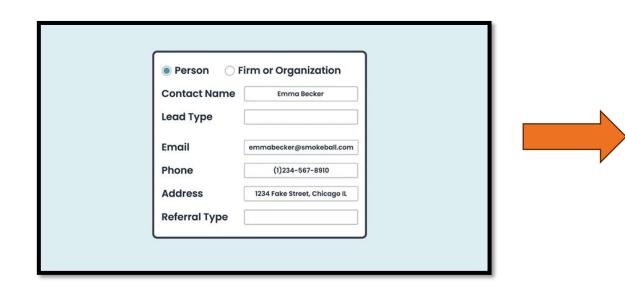

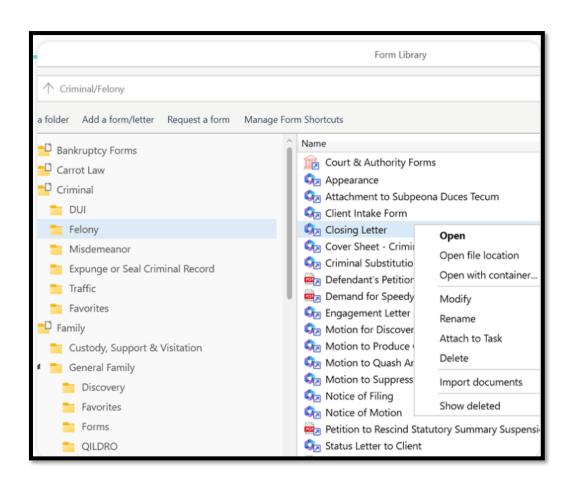

#### **Modern Automation Examples**

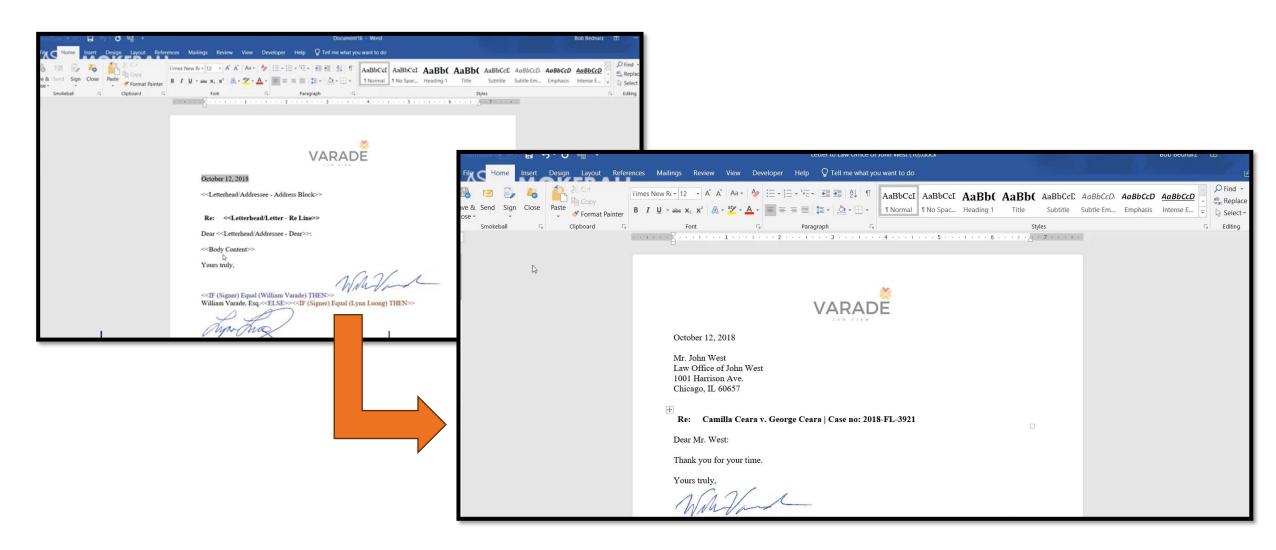

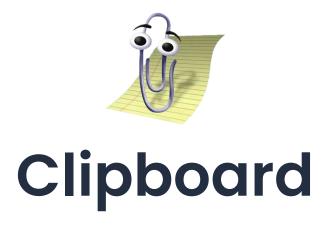

#### What does it do?

- Temporarily stores up to 24 things that you cut or copy
- Caveat: you need to turn it on!
- You cannot store your clipboard; as soon as you log out, Word will erase your clippings
- This is ideal if you are researching and grabbing a bunch of different paragraphs/text but don't necessarily want to go and paste them into your doc yet
- Select Clear All to get rid of your clippings

### Clipboard

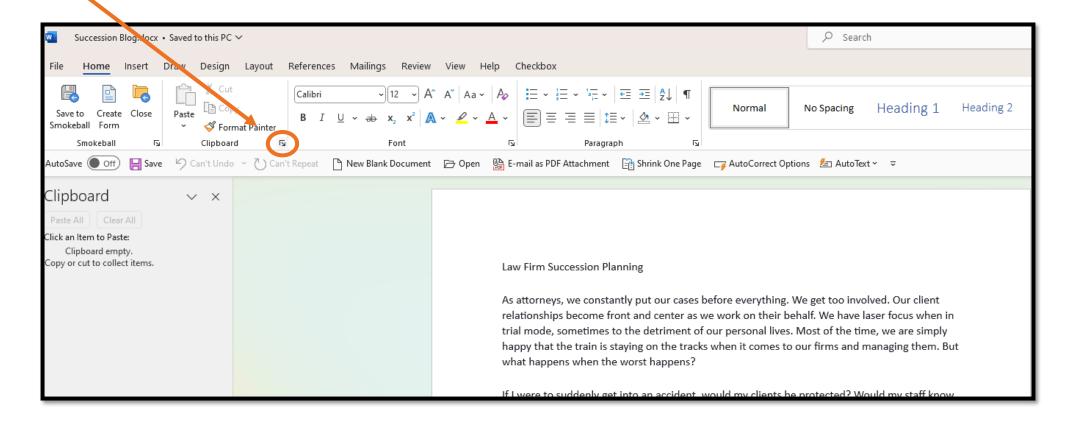

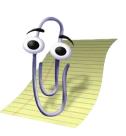

## **Paste Options**

#### **Paste Options**

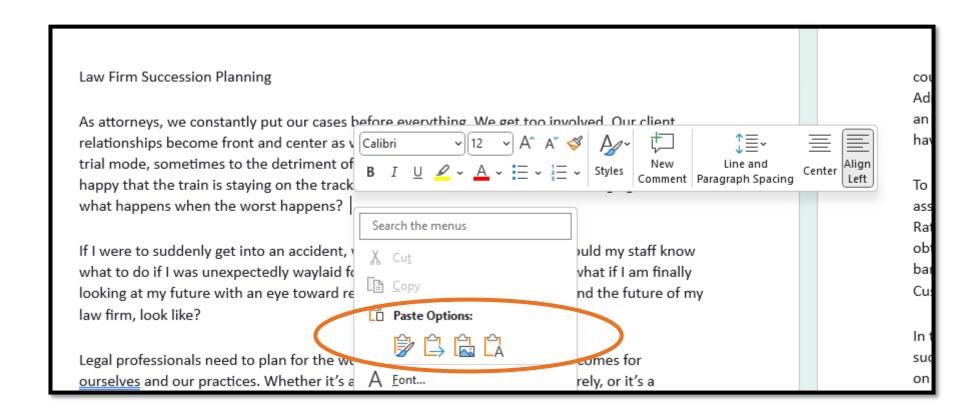

#### What do they mean?

- First Option: Keep Source Formatting (K) pastes exactly as you found it
- Merge Formatting (M) to the extent that you doc is set up properly and has the correct default font, it will adopt the master font of the doc
- Picture (U) don't use this; you won't be able to edit anything
- Keep Text Only (T) will use whatever font is in the paragraph that you are pasting into, and will also remove extraneous formatting (might get rid of italics that you wanted to keep, etc.)

#### Merge Formatting is usually the ideal option

Note: CTRL + V pastes in a specific way, and the default is Keep Source Formatting (but you can change this!)

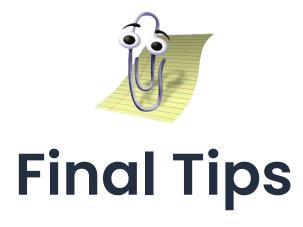

### Final Tips

- Changing default font and spacing
- Securing documents (making them read-only)
- Removing metadata
- Deleting annoying shortcuts (© €), and adding better ones (§)
- Play around with the autocorrect tab!

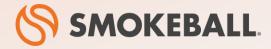

# The #1 Legal Case Management Software for Law Firms

- Automatic time tracking bill more accurately with a fraction of the effort
- Prebuilt workflows for specific practice areas
- Seamless integrations with Microsoft Word and Microsoft Outlook
- Comes prebuilt with a library of 20,000+ legal forms
- Identify business opportunities through powerful insights and reporting

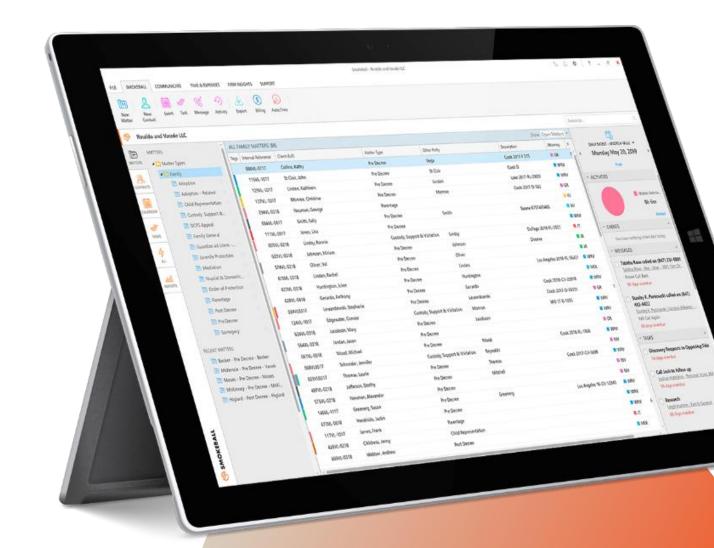

#### Poll: Would you like to speak with a Smokeball representative about how Smokeball can help your firm grow?

If yes, one of our law firm specialists will follow up.

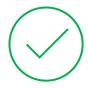

YES, I'D LOVE TO

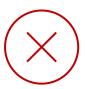

NO, NOT AT THIS TIME

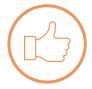

ALREADY WITH SMOKEBALL

## Questions?

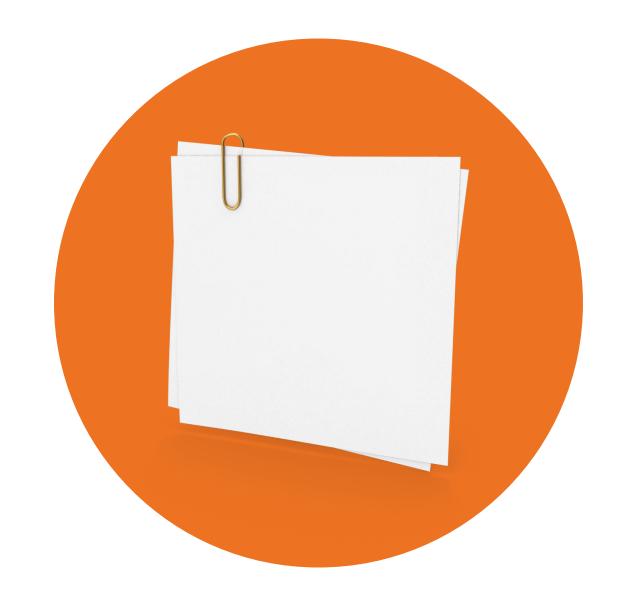

### Thanks for joining!

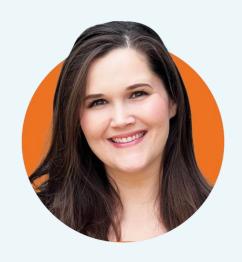

Jordan Turk
Attorney & Legal Technology
Advisor at Smokeball

jordan.turk@smokeball.com

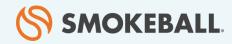

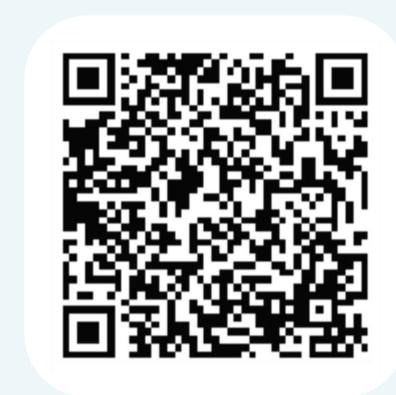